# Excel Tips and Tricks Cheat Sheet

# Keystroke Shortcuts

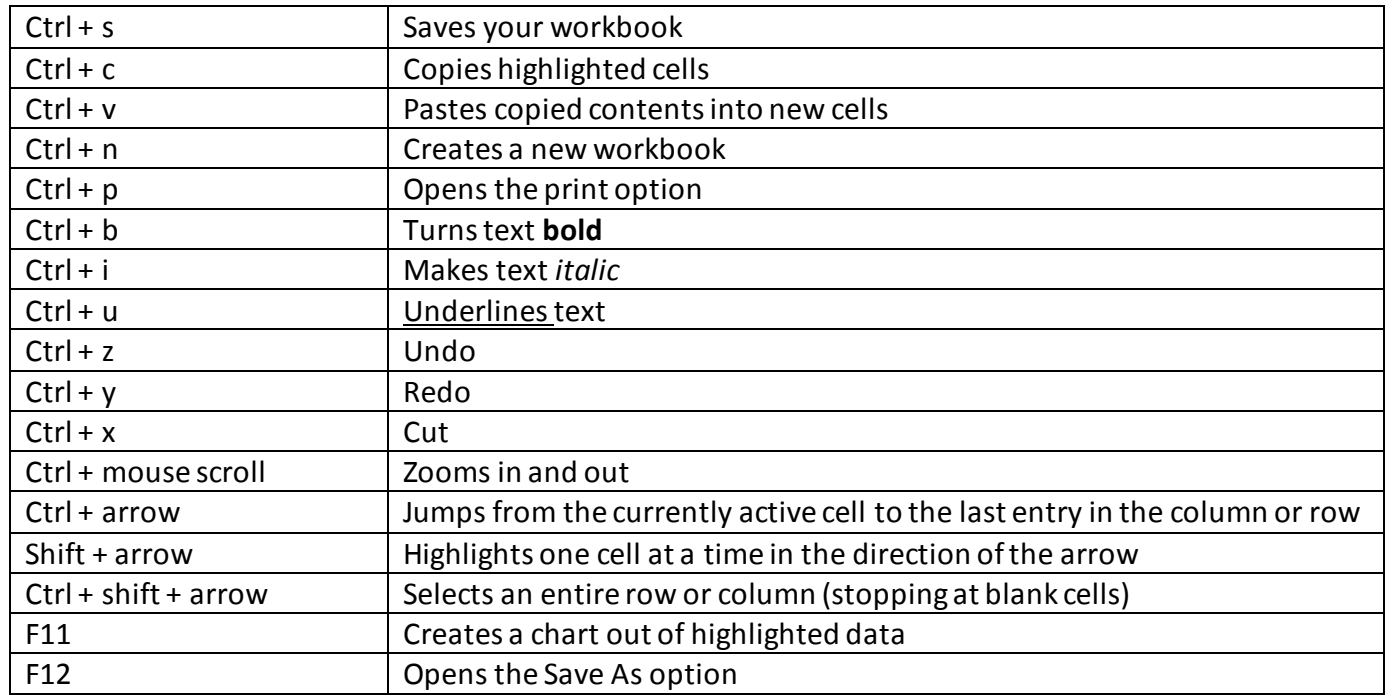

# Customize the Quick Access Toolbar

To customize the tools on the status bar:

- 1. Right click on it
- 2. Take one of two actions:
	- a. Select a **checked** item to remove it
	- b. Select an **unchecked** item to add it

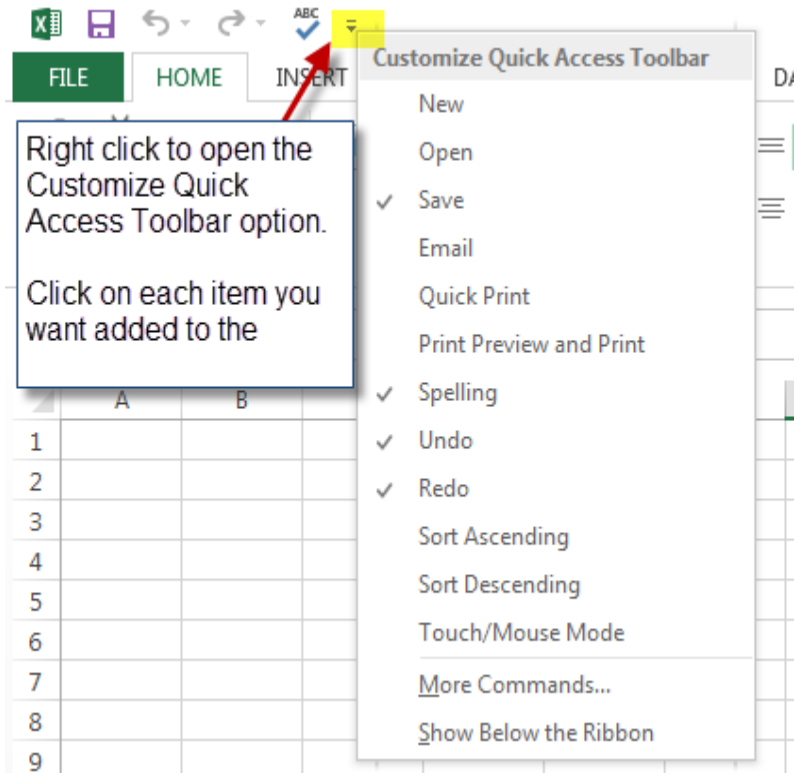

# Tips for Shared Workbooks

Under the Review Tab there are several useful options:

- Protect Sheet prevents other users from making changes to the sheet
- Protect Workbook prevents other users from making changes to the workbook
- Share Workbook allows changes to be made by multiple users in one workbook at the same time
- Track changes will highlight the changes made to the workbook

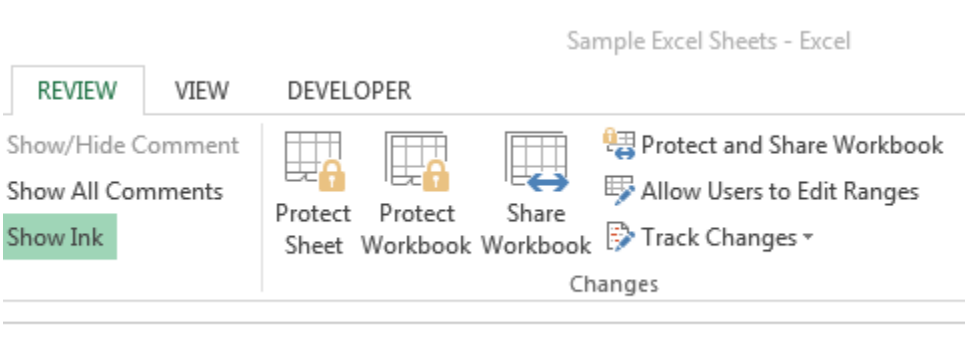

## Printing Tips

#### Preview your print page by selecting:

- 1. File (the home button)
- 2. Print

Here you can change the margins and page orientation. You can also use the scaling option to (see image, right):

- 1. Fit sheet to one page
- 2. Fit all columns to one page
- 3. Fit all rows to one page.

### Printing Titles

Go to Page Layout (see image, below)

- 1. Select Print Titles
	- a. Choose how many rows at the top to include in titles
	- b. Choose how many columns on the left to include in titles

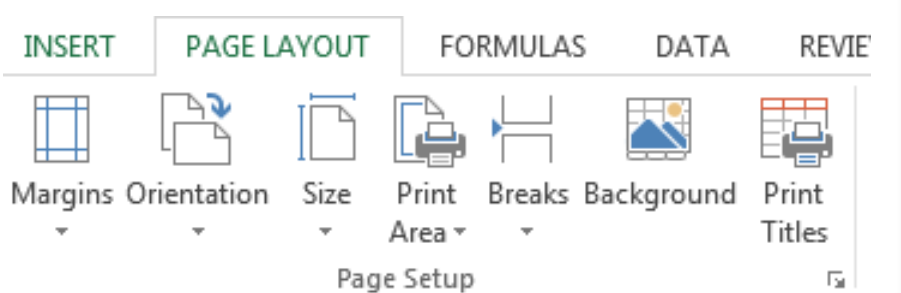

# Settings

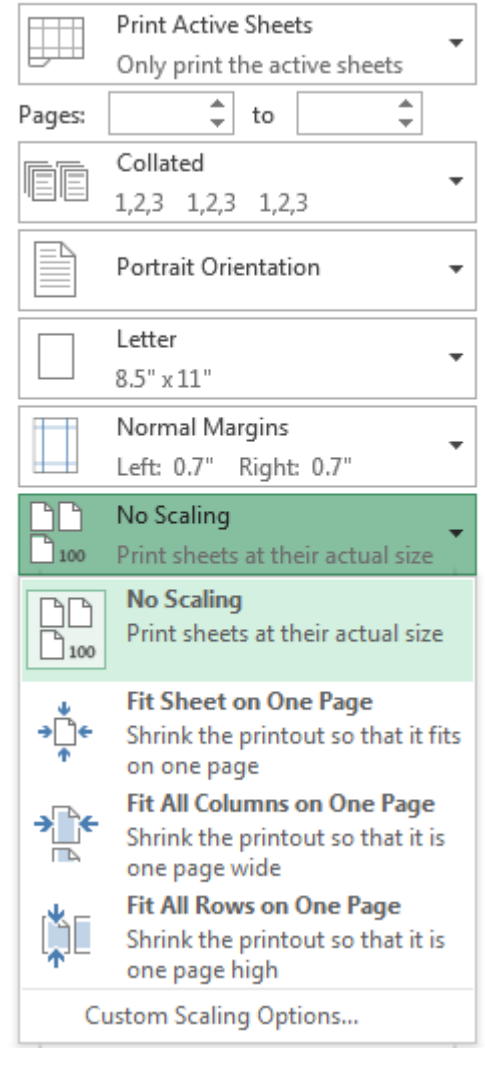

# Excel Element Names

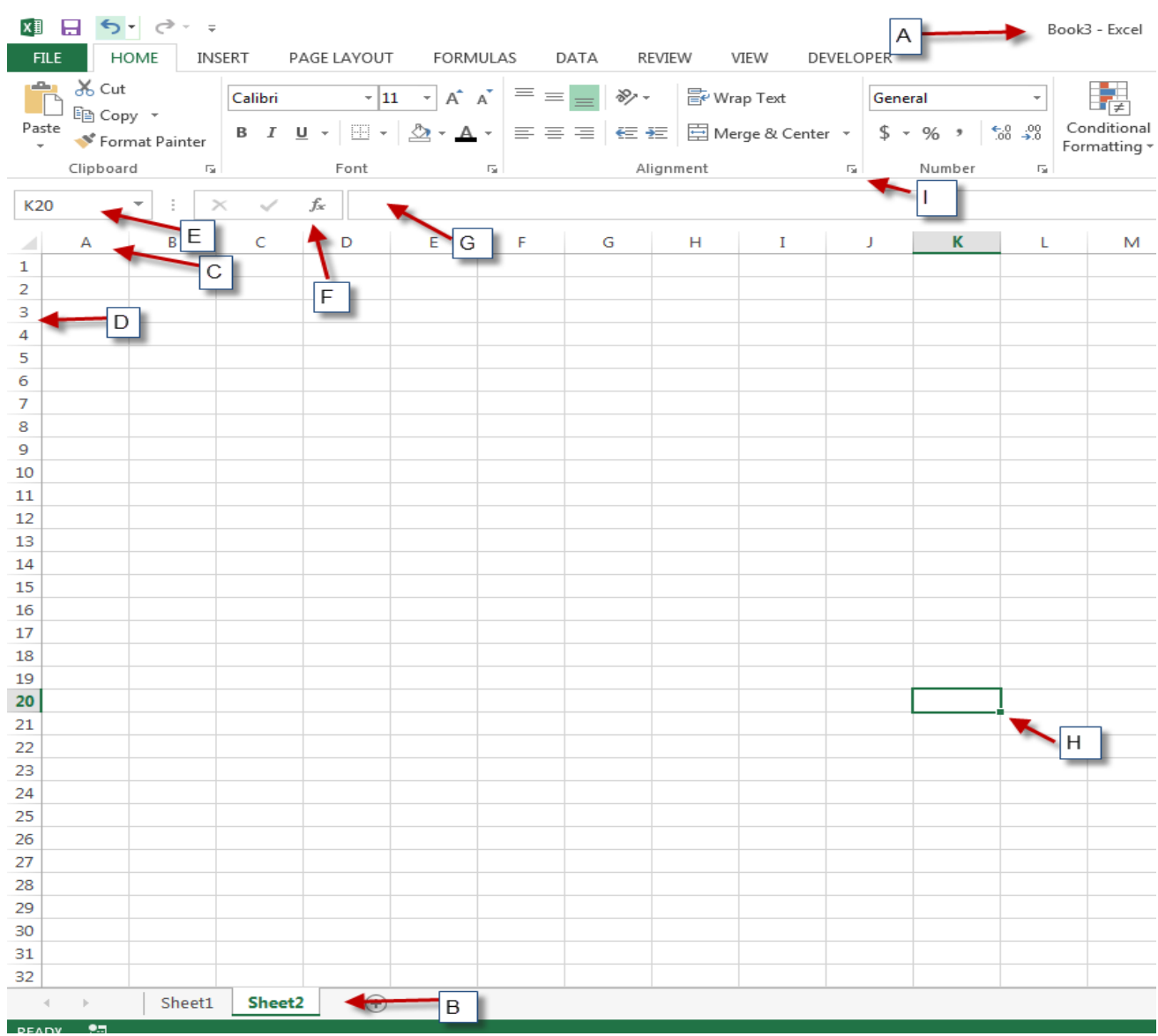

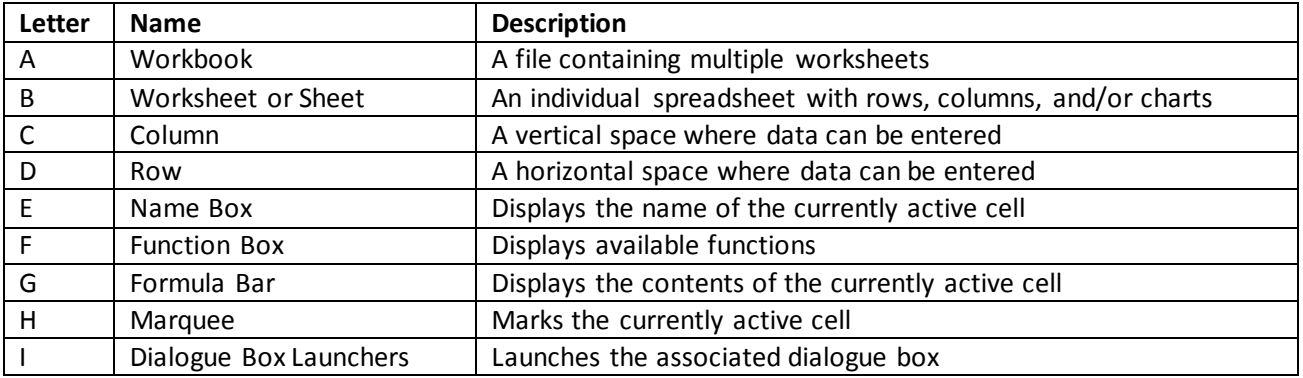